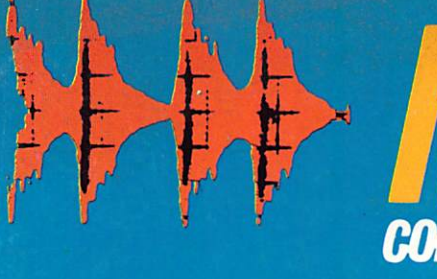

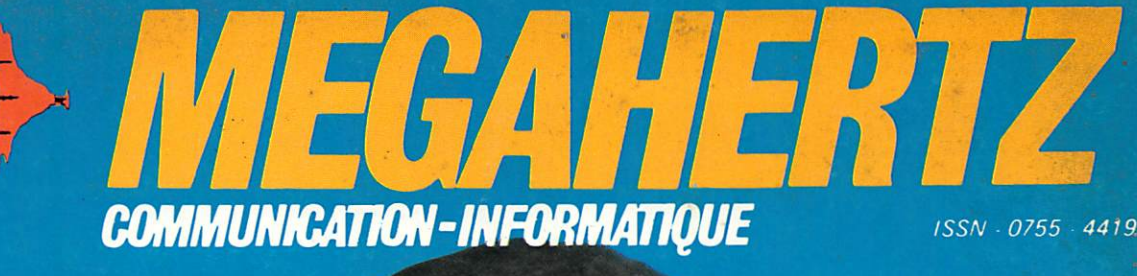

# **COURTES JUILLET-AOUT 1985-N'30** REVUE EUROPEENNE D'ONDES

# CHARIES MAS.

F9IV.60 ans d'histoire et de nombreuses difficultés à résoudre...

Diffusion : FRANCE - BELGIQUE - LUXEMBOURG - SUISSE -MAROC - REUNION - ANTILLES - SENEGAL

M2135-30-23FF

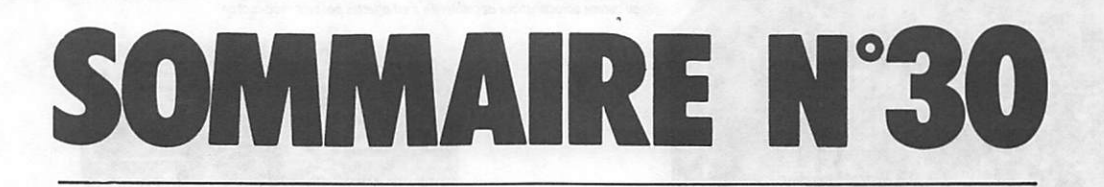

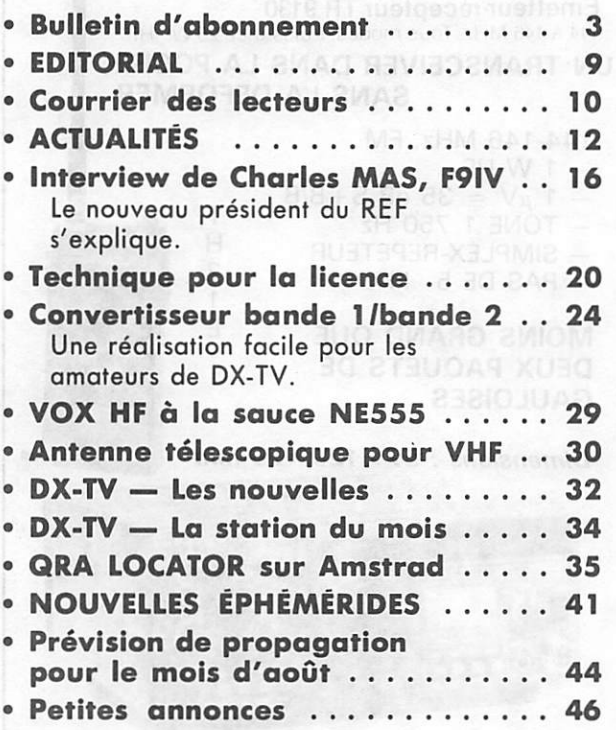

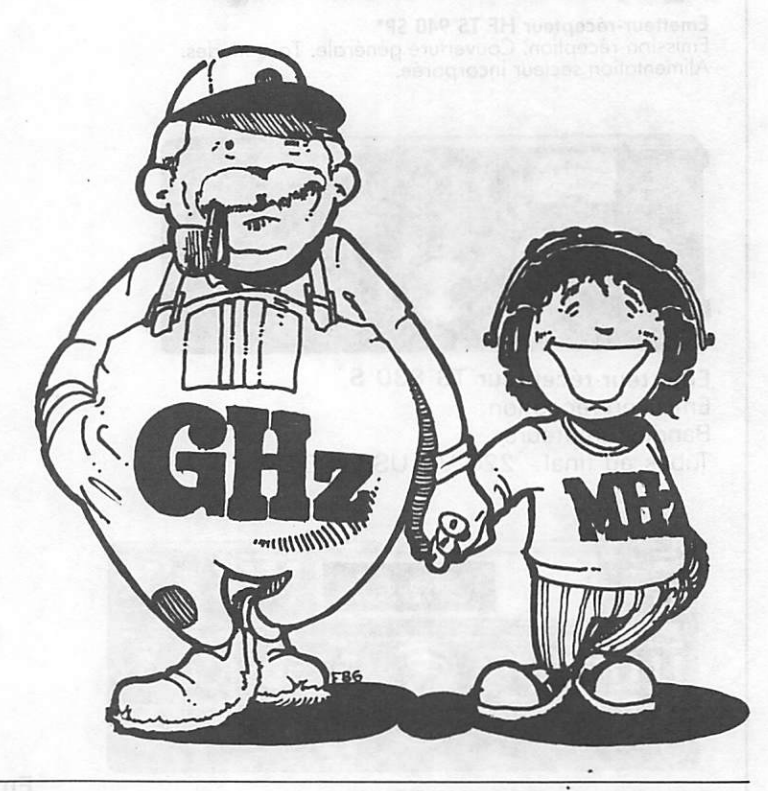

# sortie du n°3l vers le 21 août retenez le dés maintenant

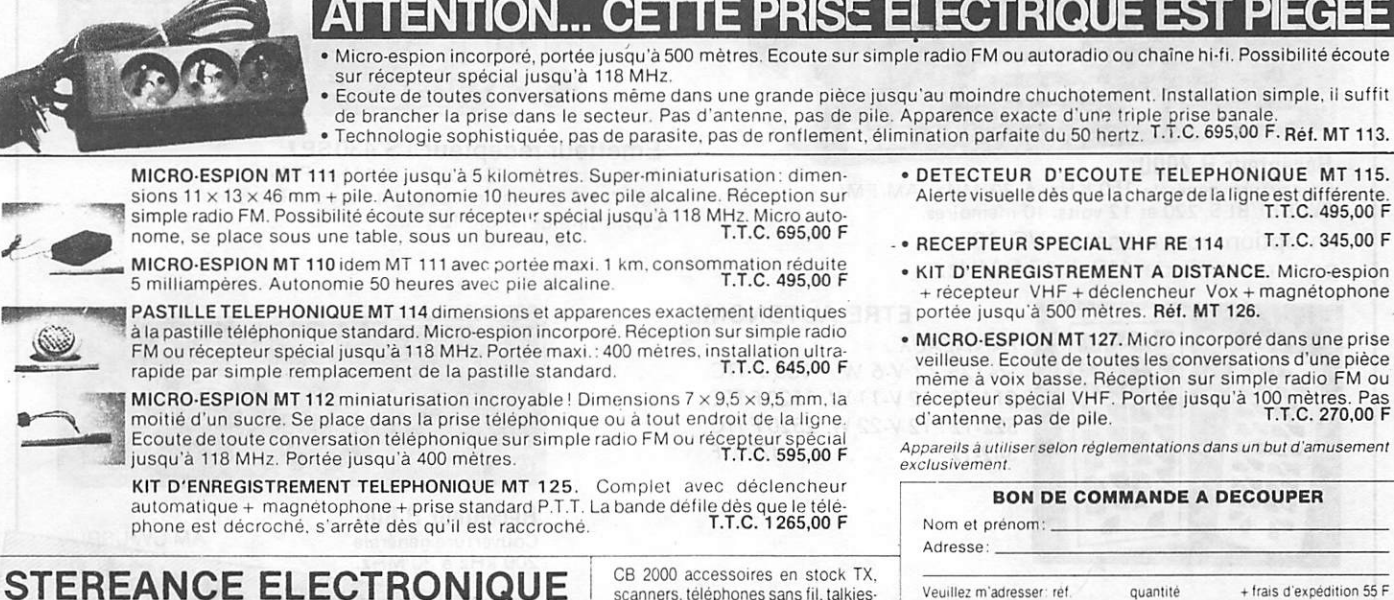

82, rue de la Part-Dieu, 69003 LYON - Tél. (7)895.05.17

scanners, telephones sans fil. talkies<br>walkies. contrôleurs radars. Atelier de reparation sur place

Ci-joint un chèque de

CATALOGUE 36 PAGES CONTRE 15 F en timbres

 $\overline{7}$ 

Il est grand temps, et MEGAHERTZ s'y emploie activement depuis le début, de dépoussiérer l'image du radioamateur. Soyons honnêtes, il n'y a aujourd'hui que gens unis par l'intérêt de la communication et des techniques qui lui sont propres. Ainsi sont les AMATEURS, ceux qui ont cette passion. Le reste n'est que mau vaise littérature.

### DES GENERALITES OU LE LOCATOR EST MORT, **VIVE LE LOCATOR !**

La nécessité d'un système de LOCA LISATION est apparue avec la plus en plus grande utilisation de la VHP. En 1959, les responsables VHP de l'IARU pour l'Europe adoptèrent le localisateur proposé par l'Autriche. Ce système était très adapté à l'ex ploitation des fréquences élevées,... en 1959.

Depuis, les imperfections de ce pre mier découpage se sont d'autant plus fait ressentir que la technologie, les prévisions de propagation, et bien sûr... les OM ont progressé.

Les problèmes rencontrés, par exem ple, venaient de la confusion possi ble du QTH de deux stations : les sporadiques E aidant, qui n'a jamais trouvé un Maltais (9H) au beau milieu de la Suède (SM) et viceversa I

Depuis quelque temps, avec le tra fic via satellite notamment, les imper fections étaient devenues des pro blèmes insolubles.

On était contraint d'utiliser soit les coordonnées géographiques habi tuelles, soit des à peu près du genre : tant de kilomètres à l'ouest (ou ailleurs) de telle localité, etc.

Les distances réalisables en VHP avaient rendu caduc l'ancien QRA LOCATOR modèle 1959. De plus, la généralisation des calculs avec un ordinateur a permis de penser à un système plus élaboré.

Il s'agissait de définir un nouveau système offrant les mêmes services, mais à l'échelon de la Terre.

C'est à un Britannique, que l'on doit ce QRA LOCATOR. La conférence lARU de CEFALU, a adopté à l'una nimité les travaux de M. John MOR RIS, GM4ANB.

C'était en avril 1984. On donna alors le 1<sup>or</sup> janvier 1985 pour date de mise en service.

# **MARIA ELECTRICIAN DE L'ANTI**

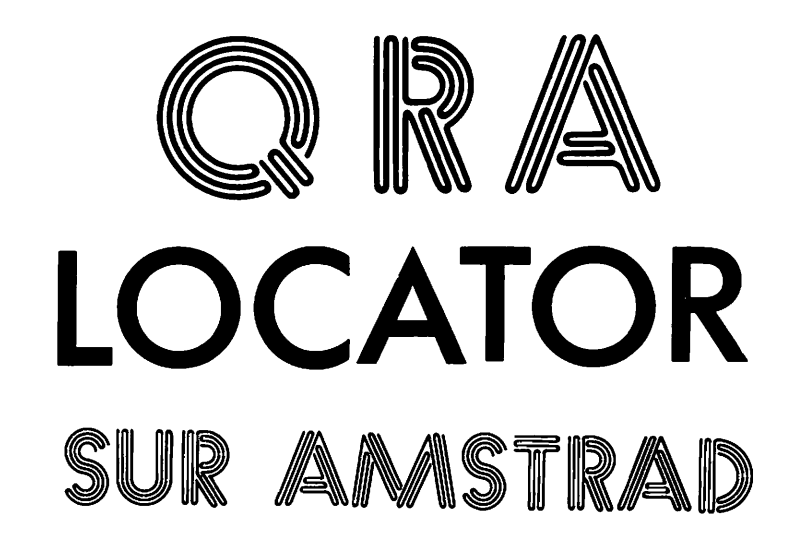

### Jean-Louis CHEYNARD FC1HDX

Listing 1

1 REM CHARGEUR 'LOCATORS' 2 MODE 0:INK 0,1:INK 1,24:BORDER 2:PAPER 6:PEN 3 3 CLS:n=8 4 PLOT n,n:DRAWR 0,400-(n+n):DRAWR 640-ln+n),0:DRA  $WR$  0,-400+(n+n):DRAWR -640+(n+n),0 5 n=n+8 6 «HILE n=160:GOT0 7:WEND:G0T0 4 7 WINDOW#!,6,15,11,15 B PAPER#!,15:PEN#1,14 9 CLS#1 10 TAG:PLOT 176,224 11 PRINT-MEGAHERTZ"; :TAGOFF 12 L0CATE#1,2,4:PRINT#1,-PRESENTE-13 FOR T=1 TO 5000:NEXT T 14 PAPER#!,12:PEN#1,14 15 CLS#1 16 LOCATE #1,2,3: PRINT #1, "LOCATORS" 17 FOR T=1 TO 5000:NEXT T 18 BORDER l:PAPER 0:PEN l'.MODE 0 19 FOR X=1 TO 640 STEP BO:FOR Y=1 TO 400 STEP 100: PLOT 0,0:DRAHR X,Y:PLOT 0,400:DRAWR X,-Y:PLOT 640, O:DRAWR -X,Y:PLOT 640,400:DRAWR -X,-Y:NEXT Y:NEXT X 20 WINDOW#2,4,17,8,18 21 PAPER#2,10:PEN#2,12 22 CLS#2 23 L0CATE#2,3,2:PRINT#2,'JE CHARGE":PRINT#2 24 PRINT#2,■ -LOCATORS-":PRINT#2 25 PRINT#2," ATTENDEZ":PRINT#2 26 PRINT#2," GUELQUES":PRINT#2<br>27 PRINT#2," INSTANTS"  $27$  PRINT#2," 28 BORDER l:PAPER 0:PEH 1 29 PAPER#1,0:PEN#1,1:PAPER#2,0:PEN#2,1 30 RUN" ! LOCATORS"

**HUMMARY AND ARREST PROPERTY** 

# 

### **CONCEPTION GENERALE**

A nouveau, la structure est simple. On s'est servi de repérage où les origines sont : le Méridien de Green wich (observatoire à 6 km de Lon dres) pour longitude zéro, et l'Equateur pour latitude zéro.

La Terre est quadrillée par des méri diens et des parallèles. Cette division est réalisée trois fois successivement. Ce découpage nous donne les ZONES, CARRES et SOUS-CARRES.

### LES ZONES

Il y en a  $324$  (18 $\times$ 18) mesurant 10 degrés de latitude, 20 degrés de longitude. Chacune est définie par les deux premières lettres du Loca tor.

### LES CARRES

Il y en a  $100$  ( $10 \times 10$ ) par zone. Chaque CARRE (expression impro pre) mesure 1 degré de latitude pour 2 degrés de longitude. Il est défini par les deux chiffres du Locator.

### LES SOUS-CARRES

Il y en a 576  $(24 \times 24)$  par carré. Chaque SOUS-CARRE (expression toujours impropre, HI II!) mesure 2'30" de latitude, 5' de longitude. Il est défini par les deux dernières lettres du Locator.

### LE LOCATOR

Il est composé de 6 caractères : 2 let tres (de A à R), 2 chiffres (de 0 à 9), deux lettres (de A à X).

La latitude est transcrite par les 2, 4 et 6' caractères. La longitude est transcrite par les 1, 3 et 5° caractères.

Pour conclure, le repérage est : la ZONE, de AA à RR ; le CARRE, de 00 à 99 ; le SOUS-CARRE, de AA à XX.

Un point quelconque du globe déter miné par ses coordonnées est obli gatoirement inscrit dons un LOCA TOR original, aux dimensions près du sous-carré. Cela donne une pré cision de l'ordre de 5 km, et ce à nos latitudes.

Vous trouverez des exemples dons le programme de calculs.

### **LE PROGRAMME**

Au-delà des possibilités de calcul sur lesquelles on reviendra plus loin, le propos est de démystifier un système réservé à priori aux radioamateurs. De cette manière, tout utilisateur d'un AMSTRAD CPC 464 pourra très facilement faire des calculs divers, par exemple, distance par avion entre des villes, etc.

Il faut d'abord taper la première partie appelée CHARGEUR. Sauvegardez-la au début de la cas sette. Ce programme de charge ment, que les Anglais nomment HEADER, donne une présentation plus jolie pendant le chargement du programme principal. Il LANCE ce dernier à la LIGNE 30.

Vous topez ensuite le programme LOCATORS. Sauvegardez-le à la suite du CHARGEUR.

Vous pouvez très bien ne toper que le programme principal, et le lancer par CTRL-ENTER, RUN ou LOAD. Le CHARGEUR n'a aucune influence sur la suite. C'est comme la boîte où on installe les bidouilles : ça ne fonc tionne pas mieux, mais c'est plus beau comme ça I

En plus, si vous modifiez les lignes 2, 8, 11 et 21, vous pouvez person naliser la présentation en changeant les couleurs, en incluant votre nom, votre indicatif, etc.

ATTENTION à l'initialisation des couleurs (LIGNES 28 et 29) ! C'est important pour LOCATORS, utili sant églament les WINDOW # 1 et # 2 I

Après l'apéritif, voyons le pro gramme LOCATORS, qui débute par... un menu !

En premier lieu, calculez votre loca tor. Son exactitude dépend de la précision de vos coordonnées. Il fout les chercher de préférence sur une carte ETAT-MAJOR ou IGN.

Attention aux cartes graduées en grades, telles que certaines, de type MICHELIN, etc.

Ensuite, au 3° plat du menu, on peut obtenir les deux coordonnées géo graphiques d'un point (ex.: repé rage sur un planisphère).

Attention, il s'agira des latitude et

longitude du milieu du LOCATOR I Cela n'est pas une erreur due aux calculs, mais à la DEFINITION de ce système de localisation.

Quelques explications, exemples et références (lignes 268 6 313) sont le dessert de ce menu dont le plat de résistance est le deuxième : calculs de distance, azimut, etc.

Si vous utilisez une imprimante, vous  $\alpha$  27). Le WIDTH 40 de la ligne 27 initialise le nombre de colonnes. On peut se passer des lignes 119 6 124 ou bien, il fout inclure dons la bou cle WHILE-WEND une routine de copie d'écran. Si vous voulez arrê ter les calculs, entrez STOP à la place du locator suivant pour reve nir ou début.

En règle générale, le programme a été conçu pour être d'une utilisation facile. Il refuse poliment mais ferme ment toutes les données erronées (essayez de faire entrer 61 secondes dans une minute I).

Un mot sur le JINGLE, petite musi que facile à modifier à la ligne 321. On peut s'en passer, soit en étant tous les GOSUB 320, soit plus sim plement en coupant le son du CPC 464.

### **CONCLUSION**

La grande rapidité du Basic du CPC 464 AMSTRAD autorise plusieurs vérifications et calculs dans un temps pratiquement pas mesurable. Ce programme est un utilitaire. Sou haitons que l'emploi du graphisme, des couleurs et du son vous en ren dent l'emploi agréable. A vos claviers l

ZSZECZEK MANAGY KIERZEZ SZECZEK A MANAGY KIERZEZ SZECZ

### Listing 2

1 SYMBOL 255, &3C, &24, &24, &3C, &0, &0, &0, &0 2 CLEAR: MODE 1: BORDER 1: INK 0, 1: INK 1, 24 3 PLOT 8,352:DRAWR 0,47:DRAWR 624,0:DRAWR 0,-47:DR  $AWR - 624,0$ 4 PLOT 16,360:DRAWR 0,31:DRAWR 608,0:DRAWR 0,-31:D RAWR -608,0 5 LOCATE 19,2:PRINT"MENU":SOUND 1,239,10,15 6 PLOT 8,8:DRAWR 0,320:DRAWR 624,0:DRAWR 0,-320:DR  $AWR - 624,0$ 7 VINDOV#5, 2, 39, 6, 24: PAPER#5, 2: PEN#5, 0: CLS#5 8 LOCATES5, 2, 3: PRINT\$5, "1/CALCUL DE LOCATOR"<br>9 LOCATES5, 2, 3: PRINT\$5, "1/CALCUL DE LOCATOR"<br>9 LOCATES5, 2, 5: PRINT\$5, "SUIVANT COORDONNEES IO LOCATE#5,2,7:PRINT#5, "2/CALCUL DE DISTANCES" 11 LOCATE#5,2,9:PRINT#5,"SUIVANT LOCATOR\_\_\_\_\_\_\_\_\_ ENTER 2 " IZ LOCATE#5, 2, 11: PRINT#5, "3/CALCUL DE COORDONNEES" 13 LOCATE#5,2,13:PRINT#5, "SUIVANT LOCATOR\_\_\_\_\_\_\_\_\_ ENTER 3<sup>"</sup><br>14 LOCATE#5,2,15:PRINT#5,"4/QUELQUES EXPLICATIONS" ENTER 4  $16$   $C$ \$= $1$ NKEY  $\overline{5}$ 17 IF C\$<>"1" AND C\$<>"2" AND C\$<>"3" AND C\$<>"4" THEN 16 18 IF C\$="1" THEN 136<br>19 IF C\$="2" THEN 22 20 IF  $C$ \$="3" THEN 245 21 IF C\$="4" THEN 268 22 CLS:CLEAR 23 LOCATE 1,8:PRINT" UTILISEREZ-VOUS UNE IMPRIMAN TE? O/N " 24 LOCATE 18, 16: INPUT:P\$:P\$=UPPER\$(P\$) 25 IF P\$<br/>
>
26 IF P\$<br/>
>
27 IF P\$=
"N" THEN printer=0<br>
27 IF P\$="N" THEN printer=0<br>
27 IF P\$="0" THEN printer=1:WIDTH 40 28 GOSUB 53 29 MODE 1: WINDOW#1, 1, 40, 21, 25: PEN#1, 2 30 PLOT 8,8:DRAWR 0,64:DRAWR 624,0:DRAWR 0,-64:DRA  $WR -624,0$ 31 LOCATE#1,2,2:PRINT#1, "QRA LOCATOR EN MEMOIRE :  $"$ :A\$ 32 LOCATE#1, 2, 4: PRINT#1, "LAT: ": Y\$+STR\$(Y)+CHR\$(255 ):STR\$(S)+CHR\$(39):STR\$(T)+CHR\$(39)+CHR\$(39):" LON :":X\$+STR\$(X)+CHR\$(255):STR\$(U)+CHR\$(39):STR\$(V)+C HR\$(39)+CHR\$(39) 33 WINDOW#0,1,40,4,20 34 LOCATE#0, 12, 3: PRINT#0, "RENTREZ LA SUITE" 35 LOCATE#0, 12, 11: PRINT#0, "DES QRA LOCATORS" 36 GOSUB 320 37 FOR T=1 TO 1000:NEXT T 38 LOCATE#0, 12, 3: PRINT#0," 39 LOCATE#0, 12, 11: PRINT#0," 40 UINDOW#3,1,40,1,3 41 PLOT 8,360; DRAWR 0,32; DRAWR 624, 0: DRAWR 0,-32: D RAWR -624,0 42 LOCATE#3,2,2:PRINT#3,"Locator Dist. Cumul N o Moy. Azi" 43 IF printer=1 THEN PRINT#8, "Locator Dist. Cum ul No Moy. Azi":PRINT#8 44 CUM=0 45 NBR=0  $46 N = 0$ 47 PLOT 144,80:DRAWR 0,270 48 PLOT 256,80:DRAWR 0,270

49 PLOT 384,80:DRAWR 0,270 50 PLOT 448,80:DRAWR 0,270 51 PLOT 560,80:DRAWR 0,270 52 GOTO 115 53 MODE 0:LOCATE 2,8:PRINT"VOTRE GRA LOCATOR" 54 LOCATE#0,6,18:INPUT A\$:A\$=UPPER\$(A\$) 55 SOUND 1,239,10,15<br>56 IF LEN (A\$) <>6 THEN GOTO 82<br>57 FOR K=1 TO 6:A(K)=ASC(MID\$(A\$,K,1)):NEXT K 58 IF A(1) <65 OR A(1)>82 OR A(2)<65 OR A(2)>82 OR A(3)<48 OR A(3)>57 OR A(4)<48 OR A(4)>57 OR A(5)<6 5 OR A(5)>88 OR A(6)<65 OR A(6)>88 THEN GOTO 82 59 LO=-180+(A(1)-65)\*20+(A(3)-48)\*2+(A(5)-64.5)/12<br>59 LO=-180+(A(1)-65)\*20+(A(3)-48)\*2+(A(5)-64.5)/12<br>60 LA=-90+(A(2)-65)\*10+A(4)-48+(A(6)-64.5)/24<br>61 XA=ABS(I.O) 61 XA=ABS(LO) 62 YA=ABS(LA)<br>63 X=INT(XA) 64 Y=INT(YA) 65 LOM=INT((XA-X)\*60005)/1000 66 LAM=INT((YA-Y)\*60005)/1000 67 AS=ABS(LOM) 68 BS=ABS(LAM) 69 A=INT(AS) 70 B=INT(BS) 71 LOS=INT((AS-A)\*60005)/1000 72 LAS=INT((BS-B) \*60005)/1000 73 IF LAKO THEN Y\*="-" 74 IF  $LAN0$  THEN  $Y$ = "$ 75 IF LO(0 THEN X\$="-"<br>76 IF LO>0 THEN X\$="-" 77 S=INT(LAM) 78 T=INT(LAS) 79 U=INT(LOM) 80 V=INT(LOS) 81 RETURN 82 MODE 0:LOCATE 4,4:PRINT"VOTRE LOCATOR" 83 LOCATE 4,12: PRINT"EST INCORRECT"<br>84 LOCATE 3,20: PRINT"RECOMMENCEZ SVP" 85 GOSUB 320 86 GOTO 53 87 DEF FN  $y(x) = -ATN(x/SQR(-x*x+1))+(PI/2)$ 88 F=LOB-LÓ 89 A=SIN(LAB/180\*PI) 90 B=SIN(LA/180\*PI) 91 C=COS(LAB/180#PI) 92 D=COS(LA/180\*PI) 93 E=COS(F/180\*PI) 94 DIST=111.323\*(FN y((A#B)+(C\*D\*E)))/PI\*180 95 DIS=CINT(DIST) 96 CUM=CUM+DIS 97 NBR=NBR+1 98 MOY=CINT(CUM/NBR) 99 IF DIS>2000 OR DIS<10 THEN GOTO 113 100 G=COS(DIST/6367) 101 H=SIN(DIST/6367) 102 AZ=(B-G\*A)/(H\*C) 103 AZI=FN y(AZ) \*180/PI 104 IF LOB>LO THEN AZI=180-AZI 105 IF LOB<LO THEN AZI=AZI+180 106 IF LO=LOB AND LAB>LA THEN AZI=0<br>107 IF LO=LOB AND LAB<br/>\LA THEN AZI=180 108 IF LA=LAB AND LOB>LO THEN AZI=90 109 IF LA=LAB AND LOB<LO THEN AZI=270 110 PRINT#0, TAB(10): DIS: TAB(17): CUM: TAB(25): NBR: TA B(29): MOY: TAB(36): CINT(AZI): 111 IF printer=1 THEN PRINT#8,TAB(10):DIS:TAB(17): CUM: TAB(25): NBR: TAB(29): MOY: TAB(36): CINT(AZI) 112 GOTO 115

113 PRINT#0.TAB(10):DIS:TAB(17):CUM:TAB(25):NBR:TA B(29):NOY:TAB(36):" N.C": 114 IF printer=1 THEN PRINT#8, TAB(10):DIS:TAB(17): CUM: TAB(25): NBR: TAB(29): MOY: TAB(36): " N.C" 115 LOCATE #0,1,20: INPUT #0, :B\$: B\$=UPPER\$(B\$) 116 IF printer=1 THEN PRINT#8, B\$: 117 SOUND 1,239,10,15 118 IF B\$="STOP" THEN 314  $119$  N=N+1 120 WHILE N=16:N=0 121 LOCATE#3, 2, 2: PRINT#3, "VOUS POUVEZ FAIRE UNE CO PIE DE L'ECRAN" 122 GOSUB 320 123 FOR T=1 TO 5000:NEXT T **124 WEND** 125 LOCATE#3,2,2:PRINT#3,"Locator Dist. Cumul No Moy. Azi" 126 IF LEN (B\$) <> 6 THEN 132 127 FOR K=1 TO 6:B(K)=ASC(MID\$(B\$,K,1)):NEXT K 128 IF B(1)<65 OR B(1)>82 OR B(2)<65 OR B(2)>82 OR B(3)<48 OR B(3)>57 OR B(4)<48 OR B(4)>57 OR B(5)< 65 OR B(5)>88 OR B(6)<65 OR B(6)>88 THEN 132 129 LOB=-180+(B(1)-65)\*20+(B(3)-48)\*2+(B(5)-64.5)/ 12 130 LAB=-90+(B(2)-65)\*10+B(4)-48+(B(6)-64.5)/24 131 GOTO 87 132 LOCATE#3, 2, 2: PRINT#3, " CE LOCATOR N'EST PAS **CONFORME** 133 GOSUB 320 134 LOCATE#3,2,2:PRINT#3,"Locator Dist. Cumul No Moy. Azi" 135 GOTO 115 136 MODE 0:LOCATE 1,8: PRINT"SYSTEME DE RECHERCHE" 137 LOCATE 1, 18: PRINT"DE VOTRE GRA LOCATOR" 138 GOSUB 320 139 CLEAR: MODE 1: WINDOW#0, 1, 40, 1, 15 ENTER 1 142 LOCATE 7,7:PRINT" (Exemple: Longitude=1.172":CH  $R$ \$(255):")" 143 LOCATE 1,10:PRINT" \_\_\_\_\_\_\_\_\_\_\_\_\_\_\_OU BIEN\_\_\_\_\_ 144 LOCATE 1,13:PRINT"En Degres, Minutes, Secondes\_ ENTER 2 " 145 LOCATE 6,15:PRINT" (Exemple: Longitude=1":CHR\$( 146 WINDOW#1, 1, 40, 16, 25: PEN#1, 2 147 PLOT 0,0:DRAWR 0,148:DRAWR 638,0:DRAWR 0,-148: DRAWR -638,0 148 PLOT 0,124:DRAW 640,124 149 LOCATE#1,20,10:PRINT#1,"0":CHR\$(255) 150 LOCATE#1,1,6:PRINT#1,"0":CHR\$(255)<br>151 LOCATE#1,2,2:PRINT#1,"0":CHR\$(255)<br>151 LOCATE#1,2,2:PRINT#1,"ATTENTION: ENTRER SIGNE-SI NECESSAIRE<sup>®</sup> 152 LOCATE#1,4,4:PRINT#1, "Lon. =- 0" ; CHR\$ (255) ; "2'4' 153 LOCATE#1,4,5:PRINT#1, "Lat.=22":CHR\$(255): "5'0' 154 LOCATE#1,24,4:PRINT#1,"Lon.=3.214";CHR\$(255) 155 LOCATE#1,24,5:PRINT#1, "Lat.=12.67";CHR\$(255) 156 LOCATE#1, 4, 8: PRINT#1, "Lon. =- 87.901"; CHR\$ (255)<br>157 LOCATE#1, 4, 9: PRINT#1, "Lat. =- 72.124"; CHR\$ (255) 158 LOCATE#1,24,8:PRINT#1,"Lon.=27":CHR\$(255):"1'2 159 LOCATE#1,24,9: PRINT#1, "Lat. =-11": CHR\$(255): "9'  $311$ 160 FOR M=16 TO 120 STEP 4: PLOT 319, M: NEXT M<br>161 FOR N=16 TO 630 STEP 4: PLOT N, 66: NEXT N 162 A\$=INKEY\$ 163 IF A\$<>"1" AND A\$<>"2" THEN 162

164 IF A\$="2" THEN 166<br>165 IF A\$="1" THEN 193 166 CLEAR: CLS #0 167 AA=2:LOCATE 10,1:PRINT"ENTREZ VOS COORDONNEES" 168 LOCATE 1,2:PRINT"###############LONGITUDE:#### \*\*\*\*\*\*\*\*\*\*\* 169 SOUND 1,239,10,15 170 LOCATE 1,3: PRINT "Decres: ": INPUT: D\$: PRINT CHR\$  $(255)$ 171 IF VAL(D\$)>180 OR VAL(D\$)<-180 THEN 170 172 LOCATE 1.5: PRINT"Minutes: ": INPUT:M: PRINT"/" 173 IF M>60 OR M<0 THEN 172 174 LOCATE 1,7:PRINT"Secondes: ":INPUT:S:PRINT"''" 175 IF S>60 OR S<0 THEN 174 176 IF VAL(D\$)<0 THEN M=-M 177 IF VAL(D\$)<0 THEN S=-S 178 LO=VAL(D\$)+((S+(M\*60))\*0.01)/36 179 IF D\$="-0" THEN LO=-LO 180 LOCATE 1, 9: PRINT"###############LATITUDE: ##### \*\*\*\*\*\*\*\*\*\*\*\* 181 SOUND 1,239,10,15 182 LOCATE 1,10: PRINT"Degres: ": INPUT: E\$: PRINT CHR  $$(255)$ 183 IF VAL(E\$)>90 OR VAL(E\$)<-90 THEN 182 184 LOCATE 1,12: PRINT"Minutes: ": INPUT: MM: PRINT"/" 185 IF MM>60 OR MM<0 THEN 184<br>186 LOCATE 1,14:PRINT"Secondes: ":INPUT:SS:PRINT"' 187 IF SS>60 OR SS<0 THEN 186 188 IF VAL(E\$) <0 THEN MM=-MM<br>189 IF VAL(E\$) <0 THEN SS=-SS 190 LA=VAL(E\$)+((SS+(MM\*60))\*0.01)/36 191 IF Es="-0"THEN LA=-LA 192 IF ABS(LO))179.999 OR ABS(LA))89.999 THEN 208 **ELSE 213** 193 CLEAR: CLS#0 194 AA=1:LOCATE 10,1:PRINT"ENTREZ VOS COORDONNEES" 195 LOCATE 1,3: PRINT"\*\*\*\*\*\*\*\*\*\*\*\*\*\*\*\*LONGITUDE: \*\*\*\* \*\*\*\*\*\*\*\*\*\*\* 196 SOUND 1,239,10,15 197 PRINT 198 INPUT LO 199 IF LO>180 OR LO<-180 THEN 195 200 D\$=STR\$(LO) 201 LOCATE 1,10:PRINT"###############LATITUDE:#### \*\*\*\*\*\*\*\*\*\*\*\* 202 SOUND 1,239,10,15 203 PRINT 204 INPUT LA 205 IF LA>90 OR LA<-90 THEN 201 206 E\$=STR\$(LA) 207 IF ABS(LO)>179.999 OR ABS(LA)>89.999 THEN 208 **ELSE 213** 208 CLS#0:LOCATE 8,5:PRINT"COORDONNEES NON CONFORM ES!" 209 LOCATE 12,10: PRINT"RECOMMENCEZ S.V.P." 210 GOSUB 320 211 IF AA=1 THEN 193 212 IF AA=2 THEN 166 213 LO=(LO+180)/20 214 LA=(LA+90)/10 215  $A=INT(LO)$ :  $B=INT(LA)$ 216 LO=(LO-A)\*10:LA=(LA-B)\*10  $217$  C=INT(LO): E=INT(LA) 218 L\$=CHR\$(A+65)+CHR\$(B+65)+CHR\$(C+48)+CHR\$(E+48) 219 L\$=L\$+CHR\$(INT((LO-C)\*24)+65)+CHR\$(INT((LA-E)\*  $241 + 651$ 220 MODE 0:LOCATE 4,8:PRINT"VOTRE LOCATOR:"

221 LOCATE 8.18: PRINT L\$

2000年10月

2002年第2002年

Ø

2323333333333

222 GOSUB 320 223 FOR T=1 TO 5000:NEXT T 224 MODE 1 225 LOCATE 3, 3: PRINT "AVEC:" 226 PLOT 8,328:DRAWR 0,64:DRAWR 624,0:DRAWR 0,-64: DRAWR -624,0 227 LOCATE 4,7: PRINT "VOUS VENEZ DE TROUVER LE LOCA TOR : " 228 PLOT 264,236:DRAWR 0,24:DRAWR 112,0:DRAWR 0,-2  $4:DRAWR -112,0$ 229 PLOT 260,232:DRAWR 0,32:DRAWR 120,0:DRAWR 0,-3 2:DRAWR -120,0 230 LOCATE 18,10: PRINT L\$ 231 IF AA=1 THEN 233 232 IF AA=2 THEN 236 233 LOCATE 14,2:PRINT"LONGITUDE: ";D\$;" ";CHR\$(25) 51 234 LOCATE 14,4: PRINT"LATITUDE : ":E\$:" ":CHR\$(25 5) 235 GOTO 238 236 LOCATE 11,2:PRINT"LONGITUDE: ":D\$:" ":CHR\$(25<br>5):ABS(M):"'":ABS(S):"'" 237 LOCATE 11,4: PRINT"LATITUDE : ":E\$:" ":CHR\$(25 5): ABS(MM): "'": ABS(SS): "'" 238 LOCATE 15, 14: PRINT "VOULEZ-VOUS: " 239 LOCATE 1,17:PRINT"CONTINUER<br>\_\_\_\_ENTER 5\_" ZÃO LOCATE 1,21: PRINT "REVENIR AU MENU ENTER 6 " 241 B\$=INKEY\$ 242 IF B\$<>"5"AND B\$<>"6" THEN 241<br>243 IF B\$="5" THEN 139 244 IF  $B_5 = B_5$  THEN 2 245 CLEAR 246 GOSUB 53 247 HODE 0:LOCATE 3,5: PRINT"VOS COORDONNEES: " 248 LOCATE 6, 10: PRINT"LONGITUDE:" 249 LOCATE 3, 13: PRINT X\$: X: CHR\$(255): INT(LOH): "'";  $INT(LOS)$ :  $\cdots$ 250 LOCATE 6, 17: PRINT"LATITUDE :" 251 LOCATE 3,20:PRINT Y\$; Y:CHR\$(255): INT(LAM):"'";<br>INT(LAS):"''" 252 GOSUB 320 253 FOR T=1 TO 5000:NEXT T 254 MODE 1:LOCATE 1,2:PRINT"AVEC LE LOCATOR: "JA\$J , VOS COORDONNEES" 255 PLOT 264,360:DRAWR 0,32:DRAWR 112,0:DRAWR 0,-3  $2:DRAWR - 112,0$ 256 LOCATE 3,7:PRINT"SONT:" 257 PLOT 8,264:DRAWR 0,64:DRAWR 624,0:DRAWR 0,-64: DRAWR -624,0 258 PLOT 12,268:DRAWR 0,56:DRAWR 616,0:DRAWR 0,-56 :DRAWR -616,0 259 LOCATE 12, 6: PRINT"LONGITUDE: ": X4: X: CHR\$(255): INT(LON): "'": INT(LOS): "'" 260 LOCATE 12,8: PRINT "LATITUDE : ": Y\$: Y: CHR\$(255): INT(LAM): "'": INT(LAS): "'" 261 LOCATE 15,12:PRINT"VOULEZ-VOUS: "<br>262 LOCATE 1,16:PRINT"CONTINUER\_\_\_\_\_\_\_\_\_\_\_\_\_\_\_\_\_\_\_ ENTER 5 263 LOCATE 1,20: PRINT "REVENIR AU MENU\_\_\_\_\_\_\_\_\_\_\_ ENTER 6 264 BS=INKEYS 265 IF B\$<>"5" AND B\$<>"6" THEN 264<br>266 IF B\$="5" THEN 245 267 IF B\$="6" THEN 2 268 CLEAR: MODE 0: LOCATE 4, 12: PRINT "MODE D'EMPLOI" 269 GOSUB 320 270 MODE 1 271 PLOT 0,32:DRAWR 0,367:DRAWR 639,0:DRAWR 0,-367 :DRAWR -639,0

272 UINDOW#5, 2, 39, 2, 22: PAPER#5, 2: PEN#5, 0 273 CLS#5 274 PRINT#5, "Le systeme de LOCALISATION, bien connu des Radio-Amateurs, permet de ramener les coordon nees d'un point(la station)a une expression plus s imple, groupe de6 caracteres: le 'QRA LOCATOR'": PRI **NT#5** 275 PRINT#5,"Un precedent systeme, en vigueur depui s1959, a ete abandonne au 1 Janvier 1985<sup>8</sup> 276 PRINT#5," Le systeme decrit ici a ete invente par Mr JOHN MORRIS, indicatif GM4ANB":PRINT#5<br>277 PRINT#5,"Le terme 'QRA', est issu du 'Q CODE'de soperateurs radio du monde entier.":PRINT#5 278 PRINT#5," QRA' signifie, au sens le plus large:<br>":PRINT#5," Question: 'Ou etes-vous ? '":PRINT#5,<br>" Reponse : 'Mon emplacement est...'" 279 PRINT#5:PRINT#5," Mais, voyons ce qu'est un LO CATOR..." 280 GOSUB 307 281 CLS #5 282 PRINT#5," Un Locator est un rectangle courbe, dont chaque cote est un arc: De valeur5mn pour ce lui parallele a l'equateur, 2.5mn pour l'autre.":P RINT#5:PRINT#5,"Ainsi,la Terre est decoupee en zon es,"<br>283 PRINT#5,"carres et sous-carres , respectivemen tdefinis par les 1er et 2eme, 3eme et 4eme, 5eme et 6eme caracteres du QRA LOCATOR." 284 PRINT#5:PRINT#5, "Apres avoir precisement deter mine vos coordonnees (LATitude et LONgitude) parrap port a l'Equateur d'une part, et auMeridien de Gre enwich d'autre part, leprogramme calculera votre'Q RA LOCATOR'" 285 PRINT #5," ATTENTION! COORDONNEES NEGATIVES: Au SUD de l'Equateur ET/OU":PRINT #5," A l'O UEST du Meridien de Greenwich": PRINT #5 286 GOSUB 307 287 CLS #5 288 PRINT#5, "Vous pouvez determiner le'QRA LOCATOR 'de n'importe quel point. Si vous avez calcule vot re Locator avec une carte, vous pouvez calculer vo s coordonnees." 289 PRINT#5:PRINT#5, "Le programme fait plusieurs c<br>alculs, en fonction du Locator de base.D'abordla<br>distance (Kms), les cumuls, moyennes, numerotation et ,azimut en degres (Azi) (Azi: Non Connu au-dela de 2000 Kms)" 290 PRINT#5, "Pour arreter ces calculs: taper 'STOP 291 WINDOW#7,2,39,13,18 292 PAPER#7, 1: PEN#7, 3: CLS#7 293 LOCATE#7, 16, 1: PRINT#7, "EXEMPLE: " 294 PRINT#7, "PARIS : LON:2":CHR\$(255): "20'24'' LA<br>T:48":CHR\$(255): "50'13''" 295 PRINT#7, "LIMOGES: LON:1"; CHR\$(255): "15'30'' LA T:45": CHR\$(255): "50'30''" 296 PRINT#7," PARIS: JN18EU LINOGES: IN05PU 297 PRINT#7, "PARIS-LIMOGES 'a vol d'oiseau' 344Kms 298 LOCATE#5, 13, 17: PRINT#5, "BIBLIOGRAPHIE: " 299 PRINT#5, "RADIO-REF Decembre 1984, Fevrier 1985 QUID 1978, de bons bouquins de Maths et............ .......pas mal d'aspirine!" 300 PRINT#5," FCIHDX.Linoges.Mars-Avril 1985" 301 CLS#6 ENTER 1 POUR REVENIR AU MENU  $302 B$ <sup>\*</sup> 303 TAG:FOR I=640 TO 0 STEP -16:MOVE I,22:PRINT B\$ ::NEXT I:TAGOFF 304 A\$=INKEY\$ 305 IF A\$<>"1" THEN 304

**BEERBARGEES** 

3888888888

医皮肤细胞细胞

306 IF A\$="1" THEN 2 100 909 307 WINDOW#6, 1, 40, 24, 25 308 B\$=" PRESSER SUR SPACE POUR TOURNER LA PAGE " 309 TAG:FOR 1=640 TO 0 STEP -16:MOVE 1,22:PRINT B\$ : : NEXT I : TAGOFF 310 A\$=INKEY\$ 311 IF A\$<>" THEN 310 312 IP A\$=" " THEN CLS#6 313 RETURN 314 WINDOW#4.1,40,1,3 315 PAPER#4, 1: PEN#4, 3: CLS#4 316 LCCATE#4,1,2:PRINT#4," ATTENTION! STOP! RETOUR MENU : ENTER 1" 317 B\$=INKEY\$ 318 IF B\$ <> "1" THEN 317 319 IF B\$="1" THEN 2 320 FOR bb=1 TO 16:READ cc:SOUND 1,cc,10,15 321 DATA 676, 213, 190, 426, 213, 676, 284, 426, 851, 638, 2 13, 190, 268, 253, 213, 851 322 NEXT bb:RESTORE 323 FOR T=1 TO 1000:NEXT T 324 RETURN

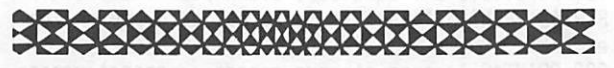

### **NOUVEAU**

**ENFIN LA POSSIBILITE d'ob**tenir la licence A ou B! Pour vous y aider, ce nouveau livre:

80 francs + 10 francs de port. AU SOMMAIRE : Généralités -Législation - Rappel de mathématiques - Electricité - Radioélectricité · Trafic.

**ANNEXES : Comment se ser**vir du Minitel - du Droit pour vous aider dans votre installation.

Un livre complet.

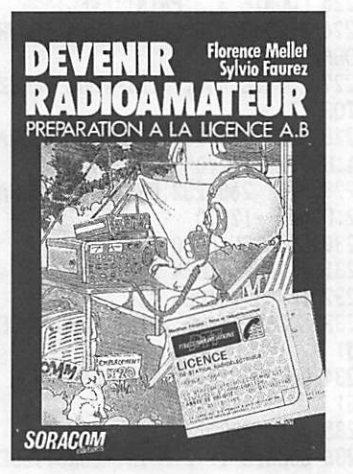

Disponible à compter de la seconde quinzaine d'août à la SORACOM.

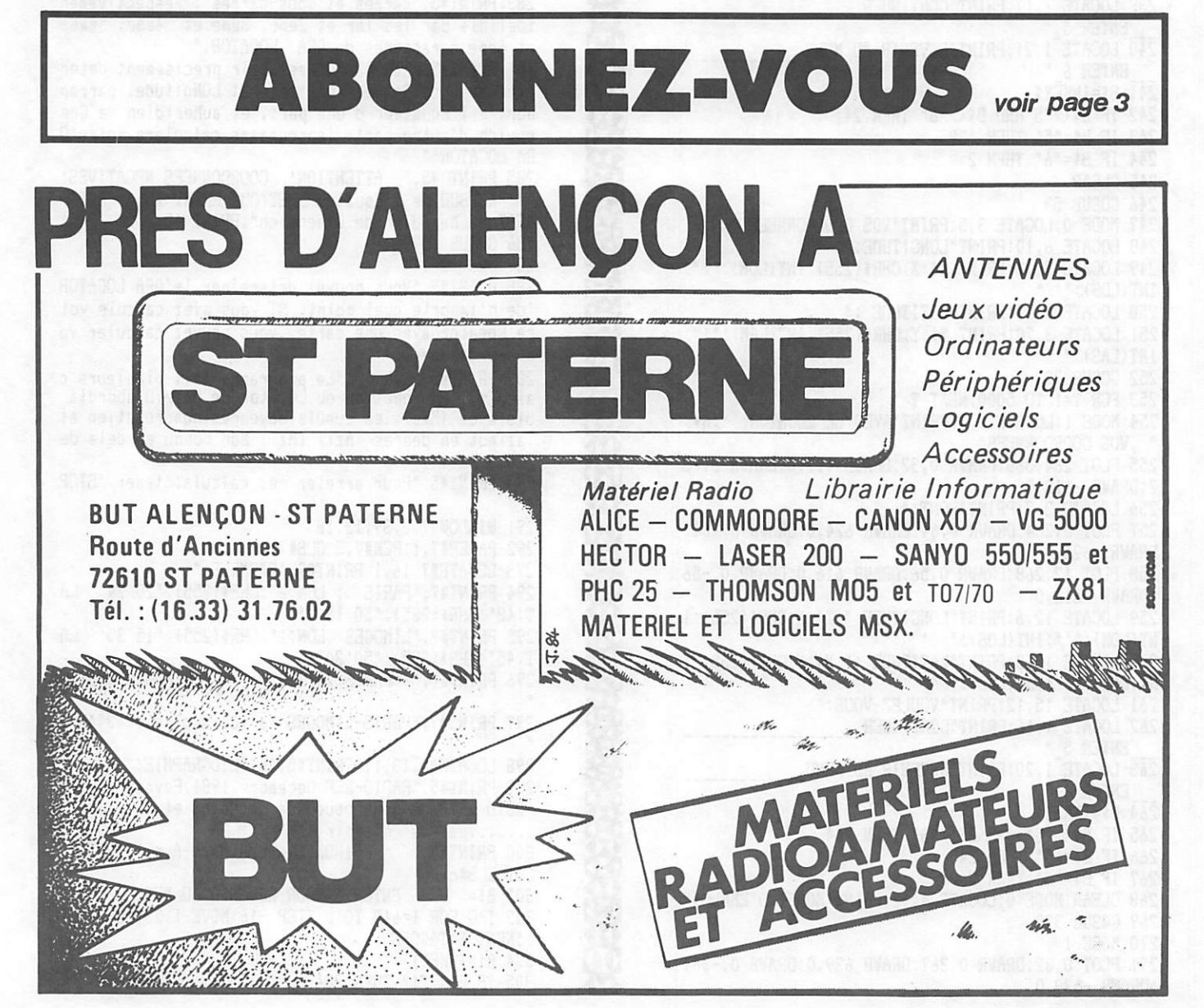